## DBS-INFOnline Zählung virtueller Besuche

# Schritt-für-Schritt-Beschreibung

Erstellt 28. Dezember 2019, Aktualisiert: 03. Juli 2020

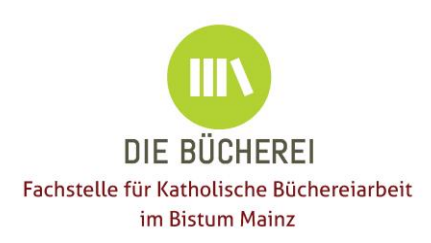

Diese Unterlage wurde im Auftrag der Fachstelle für Kath. Büchereiarbeit im Bistum Mainz von Willi Weiers, Kath. Öffentliche Bücherei Erbach/Odw., erstellt.

© 2019-2020. Alle Rechte vorbehalten.

Die Illustrationen sind ggf. urheberrechtlich geschützt.

#### Quellen: <https://service-wiki.hbz-nrw.de/x/FoA7Fg> <https://www.bibliotheksstatistik.de/>

Die Informationen in dieser Zusammenstellung werden ohne Rücksicht auf einen eventuellen Patentschutz veröffentlicht.

Warennamen werden ohne Gewährleistung der freien Verfügbarkeit benutzt. Bei der Zusammenstellung von Texten, Beispielen und Abbildungen wurde mit größter Sorgfalt vorgegangen. Trotzdem können Fehler nicht vollständig ausgeschlossen werden.

Für fehlerhafte Angaben und deren Folgen kann weder eine juristische Verantwortung noch irgendeine Haftung übernommen werden.

Bistum Mainz Fachstelle für katholische Büchereiarbeit im Bistum Mainz Grebenstraße 24-26 55116 Mainz

Telefon: (0 61 31) 25 32 92 Telefax: (0 61 31) 25 34 08

E-Mail: [buechereiarbeit@bistum-mainz.de](mailto:buechereiarbeit@bistum-mainz.de)  Internet: [www.bistum-mainz.de/buechereiarbeit](http://www.bistum-mainz.de/buechereiarbeit) .

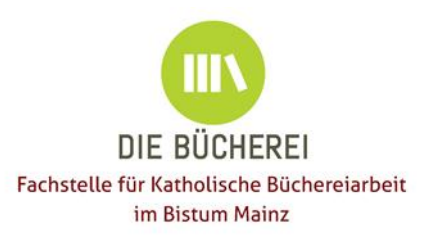

## <span id="page-2-1"></span>Das Anmeldeverfahren im Überblick

Mit diesen sieben einmalig zu durchlaufenden Schritten nehmen Sie dauerhaft und kostenlos am Zählverfahren teil:

- 1. [Information des KVR, Einholen der Zustimmung zum Durchführen des Online-](#page-2-0)[Vertragsabschlusses](#page-2-0)
- 2. [Anmeldung zur Zählung der virtuellen Besuche](#page-3-0)
- 3. [Vertragsabschluss](#page-3-1)
- 4. [Einrichten der Umgebung im INFOnline-Kundencenter,](#page-4-0) [Datenschutzerklärung](#page-6-0)  [ergänzen](#page-6-0)
- 5. [Zählung im BVS eOPAC aktivieren](#page-6-1)
- 6. [Zählung im OpenCMS Mainz aktivieren](#page-7-0)
- 7. [Zählung auswerten](#page-8-0)

#### Bei Bedarf: Hintergrundinformationen

Das sollten Sie wissen: [Einführende Informationen zur Pilotphase](https://service-wiki.hbz-nrw.de/pages/viewpage.action?pageId=372998166) (Bitte benutzen Sie zur Anmeldung am Frontend der Fa. INFOnline folgende Browser: Firefox, Chrome.) Unterlagen zur Visit-Zählung finden Sie im hbs-Wiki für Kunden und Partner unter <https://service-wiki.hbz-nrw.de/x/FoA7Fg>

- Muster, [Vereinbarung zur INFOnline Basisdatenerhebung](https://service-wiki.hbz-nrw.de/download/attachments/372998166/INFOnline_Vereinbarung_Messung_DBS_V_1_0_%5BdbsID%5D_%5Bdatum%5D.pdf?version=1&modificationDate=1560927255461&api=v2)
- Muster, [Vertrag zur Auftragsverarbeitung](https://service-wiki.hbz-nrw.de/download/attachments/372998166/INFOnline_Vertrag_zur_Auftragsverarbeitung_DBS_V1_1_%5BdbsID%5D_%5Bdatum%5D.pdf?version=1&modificationDate=1561983749125&api=v2)
- Die AV-Anlage 'TOM' (Technische und organisatorische Maßnahmen) ist ein vertrauliches Dokument und wird der teilnehmenden Bibliothek selbstverständlich über das Webfrontend vor Vertragsschluss zur Verfügung gestellt.

#### <span id="page-2-0"></span>Vorbereitungen in der Kirchengemeinde

KVR informieren (z.B. anhand des Kapitels "Warum..."); Zustimmung zum selbständigen (durch Bücherei) Online-Abschluss einholen. Hinweis, dass das Verfahren kostenlos ist. Die Fachstelle hat mit INFOnline GmbH eine Zusatzvereinbarung geschlossen. Diese wurde vom Datenschutzbeauftragten der Kirchengemeinde geprüft. Damit wird den Büchereien die Möglichkeit eröffnet, am Zählpixelverfahren teilzunehmen. Für Nachfragen steht die Fachstelle gern zur Verfügung.

## <span id="page-3-0"></span>Anmeldung

Anmeldungen sind ab September des jeweiligen Jahres möglich. Vorab bitte über die E-MailAdresse [dbs@hbz-nrw.de](mailto:dbs@hbz-nrw.de) formlos anmelden und im Betreff "Anmeldung zur Zählung der virtuellen Besuche für DBS-ID XXXXX" angeben. Die DBS-ID Ihrer Bücherei können Sie Ihrer letzten an die Fachstelle übersandten DBS-Jahresstatistik entnehmen.

Bitte tragen Sie sich nun unter <https://listen.hbz-nrw.de/mailman/listinfo/dbs-visits> in die Mailingliste "dbs-visits" ein. Sie werden dann registriert und erhalten eine Einladung für die E-Mail-Liste dbs-visits@hbz-nrw.de. Bitte bestätigen Sie die Einladung. Über diese Mailingliste werden Informationen der DBS-Redaktion verschickt.

Bitte die Fachstelle informieren, wenn Verträge abgeschlossen werden, damit diese die Internetredaktion darum bitten kann, die Maßnahmen an den KÖB-Seiten vorzunehmen. Dies hilft der Fachstelle, den Überblick über die teilnehmenden KÖB zu behalten und die Beratung darauf abzustimmen.

### <span id="page-3-1"></span>Vertragsabschluss

Um sich bei INFOnline für Auftragsvergabe/Vertragsabschluss anzumelden (mit Chrome oder Firefox), nutzen Sie bitte das Anmeldefrontend unter [https://dbs.infonline.de](https://dbs.infonline.de/) Bei der DBS-Redaktion angemeldete Bibliotheken erhalten hierzu den Zugangslink zur Anmeldemaske per Mail durch die DBS-Redaktion.

Wenn Sie sich auf der Seite [https://dbs.infonline.de](https://dbs.infonline.de/) registrieren, schließen Sie automatisiert den Vertrag zur SZM-Messung (inkl. Visit-Messung zur DBS Visit-Statistik) mit der Firma INFOnline ab. Die Verträge werden bei der Beauftragung der DBS-Basisdatenerhebung über das Webfrontend [\(https://dbs.infonline.de/\)](https://dbs.infonline.de/) automatisiert erstellt und sind ohne Unterschrift gültig.

Die Anmeldung über die Anmeldemaske ist gleichzeitig der Vertragsschluss zwischen Bibliothek und der Fa. INFOnline zur Erhebung der Messwerte. D.h. nur die Person, die die Berechtigung hat, Verträge für Ihre Bibliothek zu schließen, kann den Anmeldevorgang abschließen. Deshalb war in einem vorherigen Schritt die Information/Zustimmung des KVR einzuholen. Des Weiteren wird für den Versand der Vertragsdokumente eine E-Mail-Adresse eines Vertragsempfangsberechtigten verlangt.

Die Zusatzvereinbarung KDG (Anlage 2) wird durch die Fachstelle mit INFOline geschlossen, Sie brauchen hierfür nichts zu tun (s.a. Abschnitt "Vorbereitungen in der Kirchengemeinde").

Musterangaben bei der Online-Auftragsvergabe:

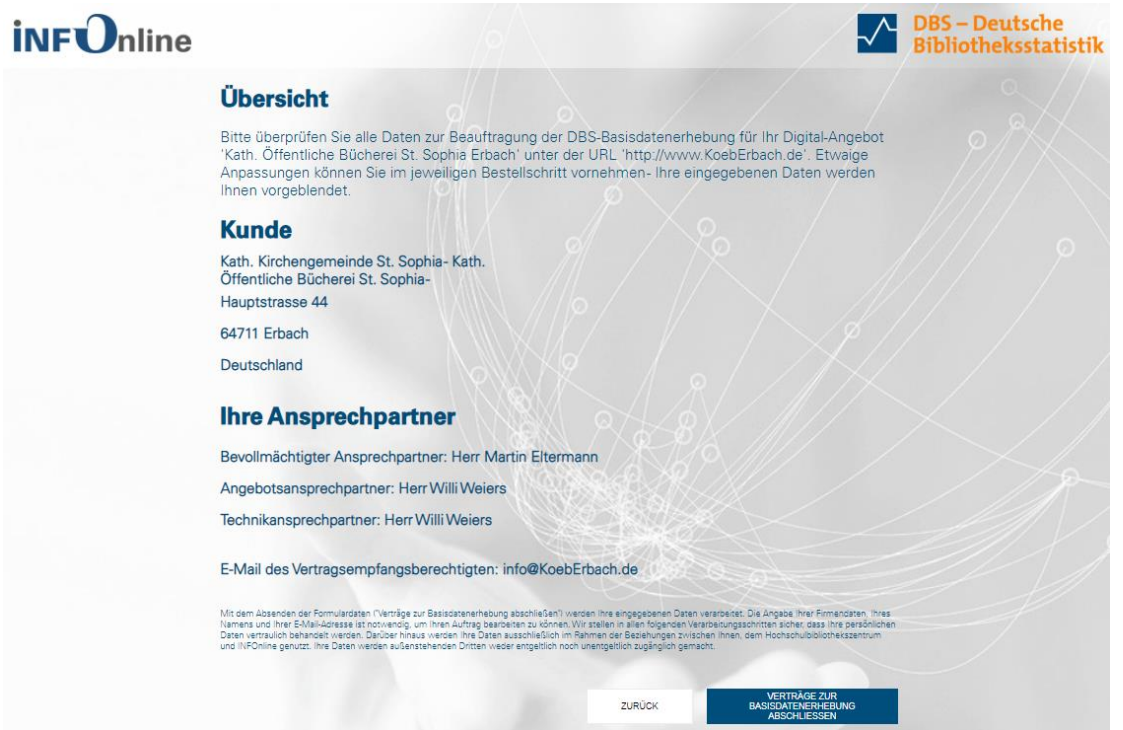

Dies wird durch diese Nachricht abgeschlossen (Beispiel):

*Vielen Dank für die Beauftragung der Basisdatenerhebung für Ihr Digital-Angebot 'Kath. Öffentliche Bücherei St. Sophia Erbach' im Rahmen einer Teilnahme an der "Deutschen Bibliotheksstatistik". Die Vertragsunterlagen werden per Mail an den Bevollmächtigen Auftraggeber und das Postfach des Vertragsempfangsberechtigten geschickt.*

*Wie geht es weiter?*

*Im nächsten Schritt werden wir Ihr Digital-Angebot innerhalb der nächsten 3 Werktage systemseitig zur Messung einrichten. Die Zugangsdaten zum INFOnline Kunden Center und die Einrichtungsmail mit allen Informationen zum Einbau des SZM-Tags senden wir an den eingetragenen Angebots- und Technikansprechpartner.*

*Wir freuen uns auf die Zusammenarbeit.*

#### <span id="page-4-0"></span>Einrichtung im INFOnline-Bereich

Aufgrund der zugesandten Zugangsdaten im Kunden-Center (online) <https://kundencenter.infonline.de/#module/dashboard> das Angebotsprofil prüfen. Die Funktion starten Sie durch Klick auf **Angebots- und Kundenprofil** 

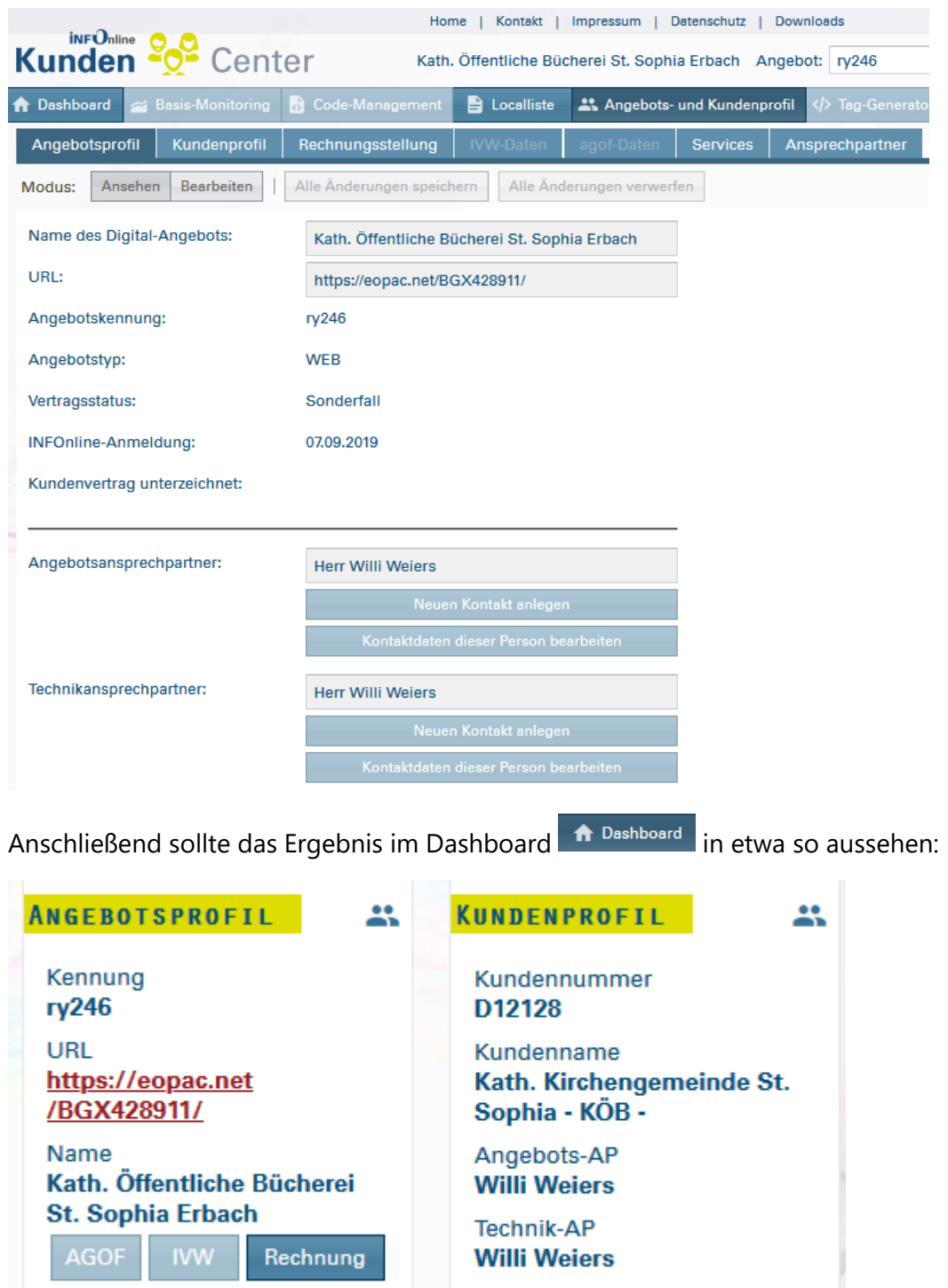

Im nächsten Schritt tragen Sie in der "Localliste" die URLs der zu messenden Web-Sites ein. Bei "Eintrag" können Sie "Neu" für das Eintragen auswählen. Vorhandene Einträge können Sie durch Klicken auf den Text bearbeiten. Bitte beachten Sie genau die Schreibweise anhand der u.a. Beispieleinträge. Es werden die Zugriffe auf den BVS eOPAC der Bücherei und auf die Bücherei-Homepage gemessen.

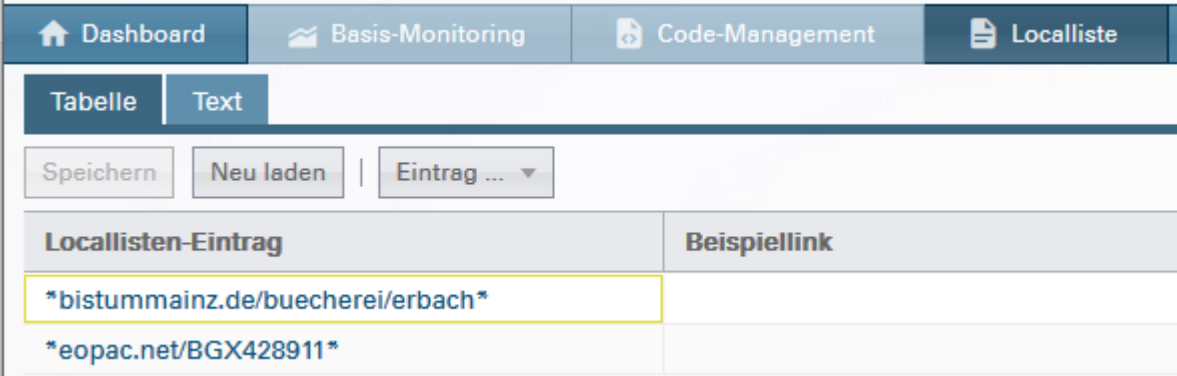

Bitte nicht vergessen, die **Dokumentation der Technischen und Organisatorischen Maßnahmen (TOM)** unter<https://dbs.infoline.de/> für die Bücherei-Unterlagen herunterzuladen.

#### <span id="page-6-0"></span>Datenschutzerklärung aktualisieren

Dies wurde beim BVS eOPAC bereits zentral durch IBTC vorgenommen und wird auch für die Homepage im OpenCMS Mainz zentral bereitgestellt werden.

#### <span id="page-6-1"></span>Zählung im BVS eOPAC aktivieren

In BVS im Menüpunkt "System" starten Sie "Einstellungen des BVS eOPAC". Bei "Anbindungen" geben Sie Ihre DBS-ID gemäß Anleitung ein.

Kath, Öffentliche Bücherei St. Sophia (BGX428911)

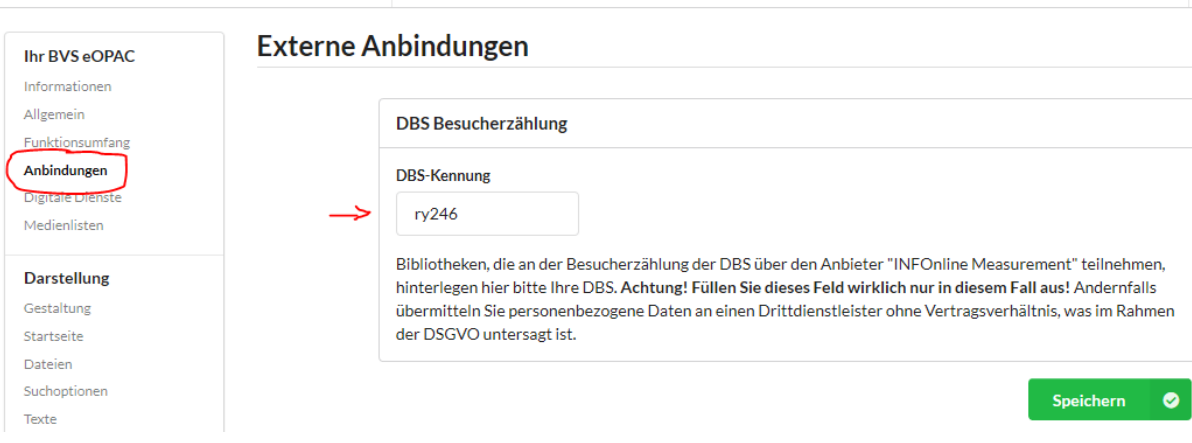

## <span id="page-7-0"></span>Zählung im OpenCMS Mainz aktivieren

Über eine dynamische Funktion kann die Deutsche Bibliotheksstatistik (DBS) auf beliebige Seiten eingebunden werden. Dies ist eine Messung der Seitenzugriffe speziell für Bibliotheken ähnlich wie Google Analytics oder Matomo. Dadurch werden durch externe Scripte Cookies auf dem Rechner des Benutzers gesetzt. Mit der dynamischen Funktion im CMS wird dies von der Zustimmung des Benutzers zur Verwendung von Cookies über das Cookie-Banner abhängig gemacht.

Um die Messung der Seitenzugriffe zu aktivieren wird die dynamische Funktion "Deutsche Bibliotheksstatistik (DBS)" auf die zu messenden Seiten in die Gruppe im Fußbereich gebracht. In der Redaktionsansicht wird die Funktion mit einer kleinen Textbox auf der Seite angezeigt, diese ist aber in der Online-Ansicht nicht sichtbar.

Über die Element-Einstellungen der Funktion wird noch die dem Digital-Angebot zugeteilte DBS-Angebotskennung eingetragen Die Datenschutzerklärung wird angepasst. Damit ist die Einrichtung abgeschlossen. **Dies wird alles durch die Internetredaktion vorgenommen.**

Die Messung der Zugriffe erfolgt nur, wenn der Benutzer der Verwendung von Cookies über das Cookie-Banner zugestimmt hat. Ansonsten werden keine Cookies gesetzt und die Zugriffe nicht gezählt. Im Redaktionsmodus ("Offline-Projekt") ist die Zugriffsmessung automatisch nicht aktiv.

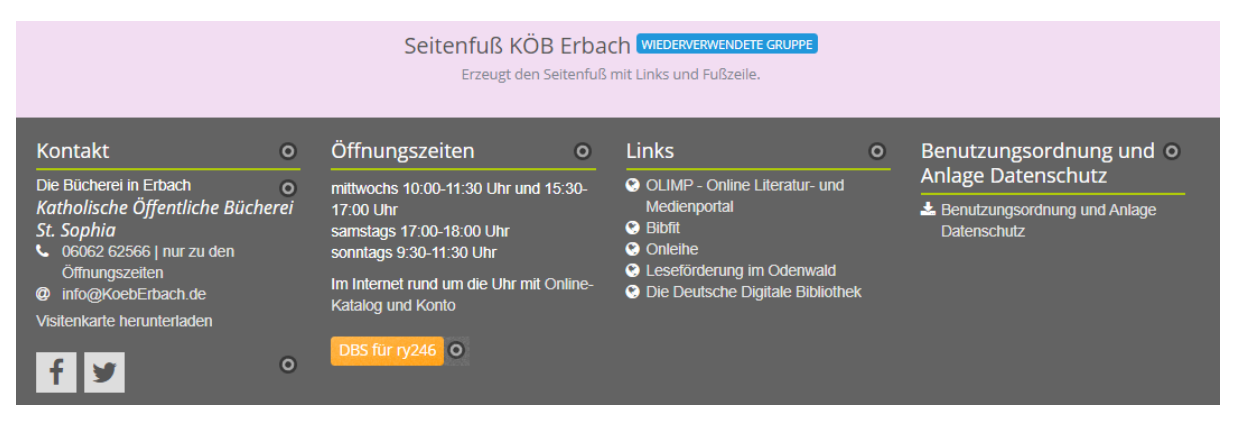

Quelle:<https://opencms2.bistummainz.de/demo/funktionen/dbs/>

## <span id="page-8-0"></span>Zählung auswerten

Im Kunden-Center (online) [https://kundencenter.infonline.de](https://kundencenter.infonline.de/) kann die Anzahl der Zugriffe ausgewertet werden. das Angebotsprofil prüfen. Die Funktion starten Sie durch Klick auf **B** Domain-Management

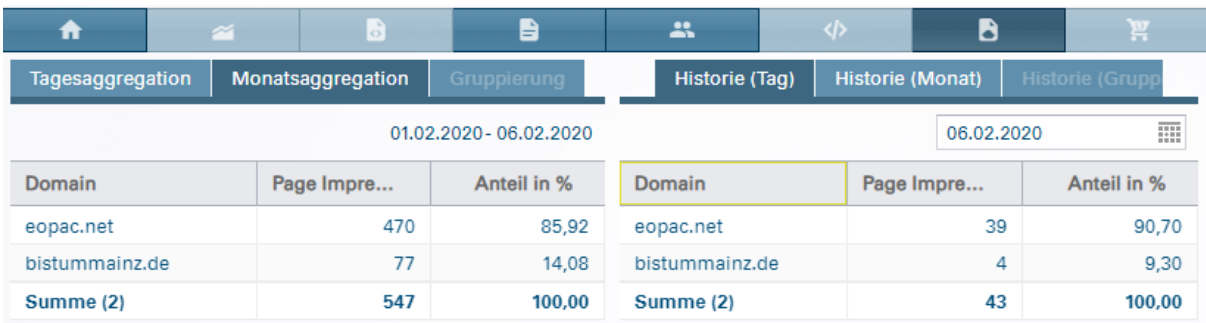

Im März des Folgejahres erfolgt automatisch die Meldung der Visits durch INFOnline an die DBS-Redaktion.

Jährlich das **Prüfprotokoll nach 7.1 aus dem Auftragsverarbeitungsvertrag** unter <https://www.infonline.de/downloads/> herunterladen und zu den Unterlagen der Bücherei nehmen.

#### **Bitte nicht vergessen:**

Bitte die Fachstelle informieren, wenn Verträge abgeschlossen werden, damit diese die Internetredaktion darum bitten kann, die Maßnahmen an den KÖB-Seiten vorzunehmen und den Überblick der teilnehmenden KÖB zu behalten.

#### <span id="page-9-0"></span>Warum…

#### **Hintergrund**

Die DBS stellt die nationale Statistik des deutschen Bibliothekswesens dar. Sie umfasst Öffentliche Bibliotheken (ÖB), wissenschaftliche Bibliotheken (WB) und wissenschaftliche Spezialbibliotheken (WSpB). Die Deutsche Bibliotheksstatistik (DBS) folgt den Definitionen der ISO 2789 "Internationale Bibliotheksstatistik" und ermöglicht einen Leistungsvergleich auf Basis statistischer Daten in den Bereichen Ausstattung, Bestand, Entleihungen, Ausgaben, Finanzen und Personal.

Derzeit umfasst die DBS Daten von rund 10.000 Bibliotheken. Für das Berichtsjahr 2018 haben rund 7.500 Bibliotheken (incl. Katholische Öffentliche Büchereien) ihre Daten gemeldet, darunter mehr als 7.200 Öffentliche Bibliotheken, 237 Wissenschaftliche Bibliotheken und 157 Wissenschaftliche Spezialbibliotheken.

Die Erstellung der DBS gehört zu den Aufgaben des von der [Kultusministerkonferenz](http://www.kmk.org/) (KMK) geförderten [Kompetenznetzwerks für Bibliotheken](http://www.bibliotheksportal.de/wir-ueber-uns/kompetenznetzwerk.html) (knb). Die Erstellung der Bibliotheksstatistik wurde an das [Hochschulbibliothekszentrum des Landes Nordrhein-](https://www.hbz-nrw.de/)[Westfalen](https://www.hbz-nrw.de/) (hbz) übertragen.

#### **Vorteile für Bibliotheken**

Die DBS enthält verlässliche statistische Kennzahlen zum Bibliothekswesen. Sie ermöglichen Vergleiche zwischen Bibliotheken oder bilden Entwicklungen in Zeitreihen ab.

Immer mehr Bibliotheksleistungen werden auf elektronischem Wege genutzt; bisher kann diese Form der Nutzung aber nicht zuverlässig gezählt werden. Für die zukünftige Entwicklung aller Bibliotheken sind Internet-Dienstleistungen und ihre Nutzung jedoch von zentraler Bedeutung.

Für die Katholischen Öffentlichen Büchereien ist dies eine äußerst prominente und weithin sichtbare Plattform, um die eigene Leistungs- und Zukunftsfähigkeit, gerade auch im Bereich der Umsetzung von Digitalisierungsvorhaben, darzustellen und sich zu positionieren.

Die Erhebung eines aggregierten Wertes von virtuellen Besuchen pro Bibliothek und Erhebungsjahr der DBS ist für die teilnehmenden Bibliotheken kostenfrei und durch Mittel der Kultusministerkonferenz gedeckt.

**DBS Feld 12.1:** Virtuelle Besuche (visits) (bisher als DBS-Frage 84 geführt) FÜR EINGABE GESPERRT

Hier wird die Zahl zusammenhängender Nutzungsvorgänge ("Visits") im Webangebot der Bibliothek angegeben. Über die Zählung der Visits informieren Sie sich bitte im [hbz-Wiki für](https://service-wiki.hbz-nrw.de/x/FoA7Fg)  Kunden [und Partner](https://service-wiki.hbz-nrw.de/x/FoA7Fg).

Es werden sowohl die Aufrufe des Internetkatalogs, z.B. BVS eOPAC, gemessen, wie auch die der Bücherei-Homepage.

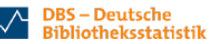

#### Öffentliche Bibliotheken - Gesamtstatistik

 $\Box$  hbz

 $\Box$  hbz

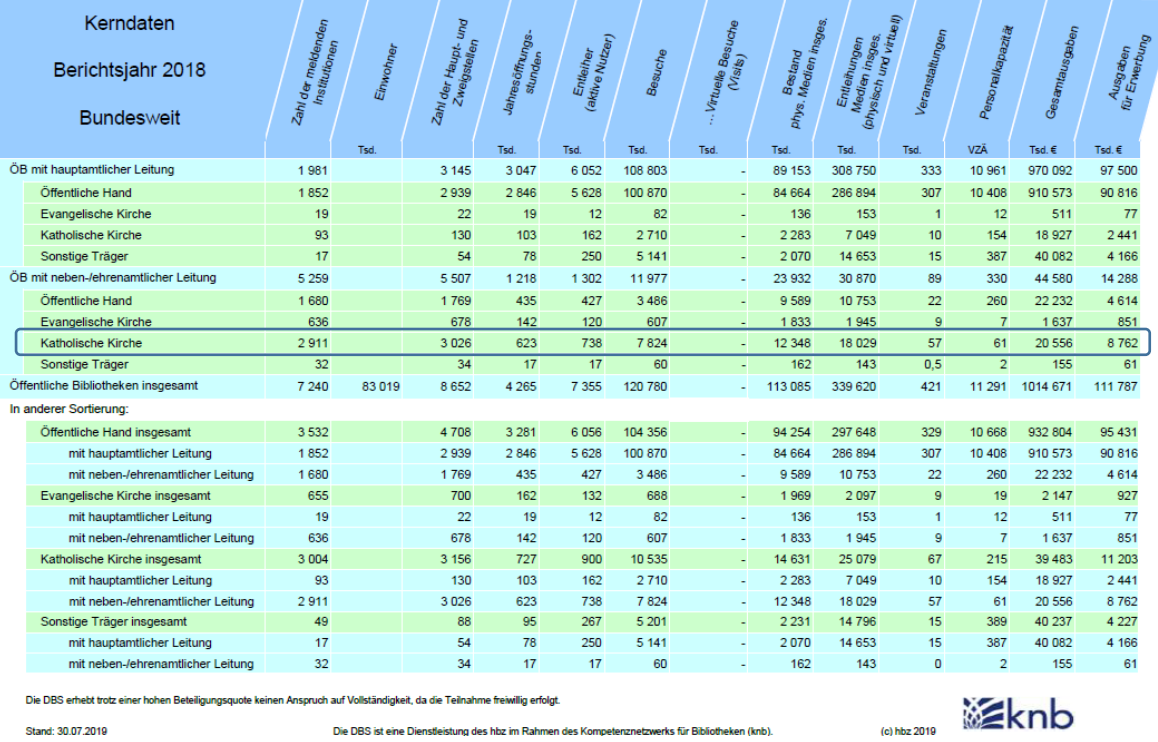

Die DBS erhebt trotz einer hohen Beteiligungsquote keinen Anspruch auf Vollständigkeit, da die Teilnahme freiwillig erfolgt.

Stand: 30.07.2019

**DBS-Deutsche** 

**Bibliotheksstatistik** 

Öffentliche Bibliotheken - Gesamtstatistik

Die DBS ist eine Dienstleistung des hbz im Rahmen des Kompetenznetzwerks für Bibliotheken (knb).

Angebote und Dienstleistungen Bibl. mit sozial Zahl der melden Berichtsjahr 2018 **Bundesweit**  $T_{\rm end}$ **Text** Text Text. ÖB mit hauptamtlicher Leitung 1981 3047 85 574 8011 1747 1 6 8 3 632 333 8,336 567 Öffentliche Hand 1852 83790 1.636 574 555 2846 7728 1.577 307 8.189 Evangelische Kirche  $19$  $-19$  $295$  $\overline{\phantom{0}}$  $\overline{14}$  $-11$  $\overline{7}$  $^{-1}$  $0.0$ 93  $1082$ Katholische Kirche  $103$ -60  $83$  $-83$  $47$ 139  $10$  $10<sup>10</sup>$ Sonstige Träger  $-17$  $78$  $407$ 223  $-14$  $-12$  $\overline{4}$ 15  $\overline{\phantom{a}}$  8  $2,2$ ÖB mit neben-/ehrenamtlicher Leitung 5 2 5 9 19887  $2120$ 1 2 1 8 484 1 1 6 7 1 2 7 8 89 1.353  $17$ Öffentliche Hand 1680 435 6901 403  $-592$  $327$ 262  $22\,$  $278$  $10,9$ Evangelische Kirche 636  $142$ 4 8 4 4  $\overline{1}$ 164 180 123  $\overline{9}$  $0,3$  $0.0$ О Katholische Kirche 2911 623 7989 78 1357 656 880 57 1.066  $-6$  $32$ Sonstige Träger  $-17$ 153  $\overline{2}$  $\overline{7}$  $\overline{4}$  $-13$  $0,5$  $8,6$  $\overline{0,0}$ Öffentliche Bibliotheken insgesamt 7.240 4.265 105,461 8.495 3.867 2.850 1910 421 9.689 584 In anderer Sortierung: Öffentliche Hand insgesamt  $3532$ 3 2 8 1 90 691 8 1 3 1 2 2 2 8 1904 836 329 8.467 566 mit hauptamtlicher Leitung 1852 2846 83790 7728 1577 574 8.189 555 1 6 3 6 307 6901 1680 435 403 mit neben-/ehrenamtlicher Leitung 592 327 262  $\mathcal{D}$ 278  $10.9$ Evangelische Kirche insgesamt 655  $162$  $5139$  $178$ 191 130  $0,0$  $\sim$   $-1$  $^{\circ}$  9  $0,3$ mit hauptamtlicher Leitung 295  $\overline{\phantom{0}}$  $-14$  $-19$  $19$  $-11$  $\overline{7}$  $\overline{1}$  $0.0$ mit neben-/ehrenamtlicher Leitung 636 142 4 8 4 4  $\overline{1}$ 164 180 123  $\overline{9}$  $0.3$  $_{0,0}$ Katholische Kirche insgesamt 3004 727  $9071$  $138$  $1440$ 739 927 1.205  $16$ 67 mit hauptamtlicher Leitung  $-93$ 103 1.082 60  $-83$ 83 47  $10<sub>10</sub>$ 139  $10$ mit neben-/ehrenamtlicher Leitung 2911 623 7989  $78$ 1 3 5 7 656 880 57 1.066  $\overline{6}$ Sonstige Träger insgesamt 1999 - 1999 - 1999 - 1999 - 1999 - 1999 - 1999 - 1999 - 1999 - 1999 - 1999 - 1999 - 1999 - 1999 - 1999 - 1999 - 1999 - 1999 - 1999 - 1999 - 1999 - 1999 - 1999 - 1999 - 1999 - 1999 - 1999 - 1999 - 95 560 225 21  $16$  $-17$  $15$  17  $2,2$ mit hauptamtlicher Leitung  $17$ 78 407 223  $14$  $12$  $\overline{4}$ 15 8  $2,2$ mit neben-/ehrenamtlicher Leitung 32  $17$ 153  $\overline{2}$  $\overline{7}$  $\overline{4}$ 13  $0,5$ g  $0,0$ 

Die DBS erhebt trotz einer hohen Beteiligungsquote keinen Anspruch auf Vollständigkeit, da die Teilnahme freiwillig erfolgt.

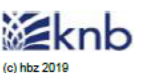

Die DBS ist eine Dienstleistung des hbz im Rahmen des Kompetenznetzwerks für Bibliotheken (knb). Stand: 30.07.2019

Quelle: https://www.hbz-nrw.de/produkte/bibliotheksstatistik/auswertungen

#### <span id="page-11-0"></span>Anlage 1 – Stellungnahme Datenschutz

**Von:** Josef.Staudinger@Bistum-Mainz.de **Gesendet:** Mittwoch, 20. November 2019, 12:36 **An:** Weiers **Cc:** Marcel.Schneider@Bistum-Mainz.de **Betreff:** Antwort Herr Knauer

Hallo Herr Weiers,

ich lasse Ihnen die Antwort von Herrn Knauer zukommen zur Anfrage, ob die Zusage an die KÖB Erbach als Muster für andere Büchereien gelten kann.

Herzliche Grüße Josef Staudinger

*Sehr geehrter Herr Staudinger,* 

*bezugnehmend auf meine Prüfung des Sachverhaltes ( Zählpixelverfahren - Weiterleitung von Büchereidaten an die Deutsche Bibliotheksstatistik) und Mail vom 02.09.2019 an Herrn Willi Weiers von der Katholische Öffentliche Bücherei St. Sophia in Erbach bestehen auch weiterhin* 

*aus meiner Sicht keine datenschutzrechtliche Bedenken zum weiteren Einsatz, sofern sich nichts an der Verarbeitungsprozess geändert hat.* 

*Über den Einsatz dieses Verfahren entscheidet ausschließlich der Verantwortliche der jeweiligen Pfarrei im Sinne des § 4, Ziffer 9 KDG selbst.*

*Abschließend empfehle ich allen, sich jährlich das Prüfprotokoll nach 7.1 aus dem Auftragsverarbeitungsvertrag unter<https://www.infoline.de/downloads/> sowie die Dokumentation der Technischen und Organisatorischen Maßnahmen (TOM) unter<https://dbs.infoline.de/> herunterzuladen und zu dokumentieren.* 

*Herzliche Grüße*

*Wolfgang Knauer Betrieblicher Datenschutzbeauftragter für die Kirchengemeinden*

°°°°°°°°°°°°°°°°°°°°°°°°°°°°°°°°°°°°°°°°°°°°°°°°°°°°°°°°°°°°°°°°°°°°°°°°°°°°°

Bischöfliches Ordinariat Mainz **Zentraldezernat** Gemeinsamer Betrieblicher Datenschutzbeauftragter für die Kirchengemeinden gem. GbDS Weißliliengasse 2d, 55116 Mainz Postfach 1560, 55005 Mainz Tel.: 06131/253-889 Mobil: 0151-16888411 Wolfgang.Knauer@bistum-mainz.de datenschutz.kirchengemeinden@bistum-mainz.de

#### <span id="page-12-0"></span>Anlage 2 – AV-Zusatzvereinbarung

Fachstelle für katholische Büchereiarbeit im Bistum Mainz Grebenstraße 24-26 55116 Mainz

**INFOnline GmbH Brühler Str. 9** 53119 Bonn

Auftragsdatenverarbeitungsvertrag - Zusatzvereinbar Bezug: AV-Verträge

Sehr geehrte Damen und Herren.

für Ihr Angebot zum Abschluss eines Auftragsdatenverarbeitungsvertrags für Katholische Öffentliche Büchereien laut anh. Liste danken wir Ihnen sehr herzlich.

**Nd** 

Die Vertragsparteien, INFOnline GmbH (Auftragsnehmer) und Katholische Kirchengemeinde/Katholische Öffentliche Bücherei laut anh. Liste sind sich bewusst, dass für den Auftraggeber anstelle der Datenschutzgrundverordnung (DS-GVO) das Gesetz über den Kirchlichen Datenschutz (KDG) gilt (Kirchliches Amtsblatt für die Diözese Mainz Nr. 3/2018. S. 21 ff). Sofern im vorliegenden Vertrag auf Vorschriften der DS-GVO verwiesen wird, sind sich die Parteien daher einig, dass an deren Stelle die entsprechenden Normen des KDG gemeint sind.

Dieses beigefügte Zusatzvereinbarung ist Bestandteil des jeweiligen Auftragsverarbeitungsvertrages der Einrichtungen laut anh. Liste und zu Ihren Akten zu nehmen. Im Rahmen der Verwaltungsvereinfachung wird diese Zusatzvereinbarung pauschal getroffen und den Kirchengemeinden zur Verwendung zur Verfügung gestellt.

Der guten Ordnung halber teilen wir die für uns zuständige Datenschutzaufsicht mit:

**Datenschutzaufsicht** Katholisches Datenschutzzentrum Frankfurt/M. Haus am Dom, Domplatz 3 60311 Frankfurt Tel. 069-8008718800 E-Mail: info@kdsz-ffm.de

Betrieblicher Datenschutzbeauftragter für die Kirchengemeinden im Bistum Mainz **Wolfgang Knauer** Weißliliengasse 2d 55116 Mainz Tel. 06131-253889 E-Mail: datenschutz.kirchengemeinde@bistum-mainz.de

Ster

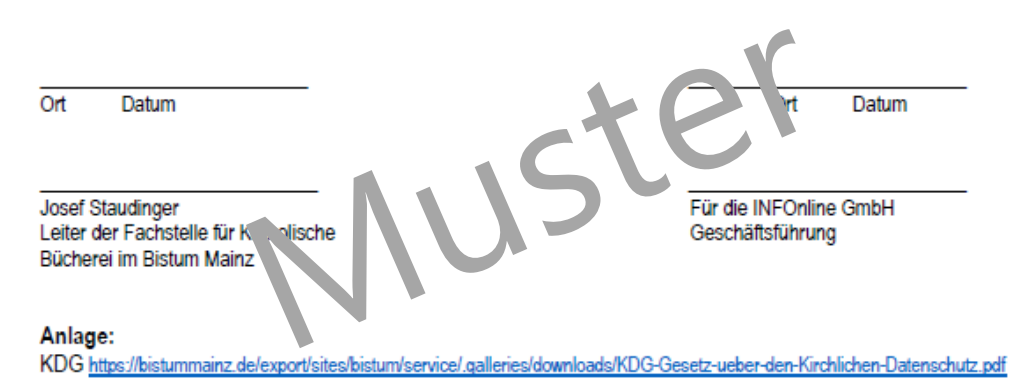

#### Anhang:

Liste der Katholischen Öffentlichen Büchereien im Bereich der Fachstelle für Kath. Büchereiarbeit im Bistum Mainz

## <span id="page-13-0"></span>Inhalt

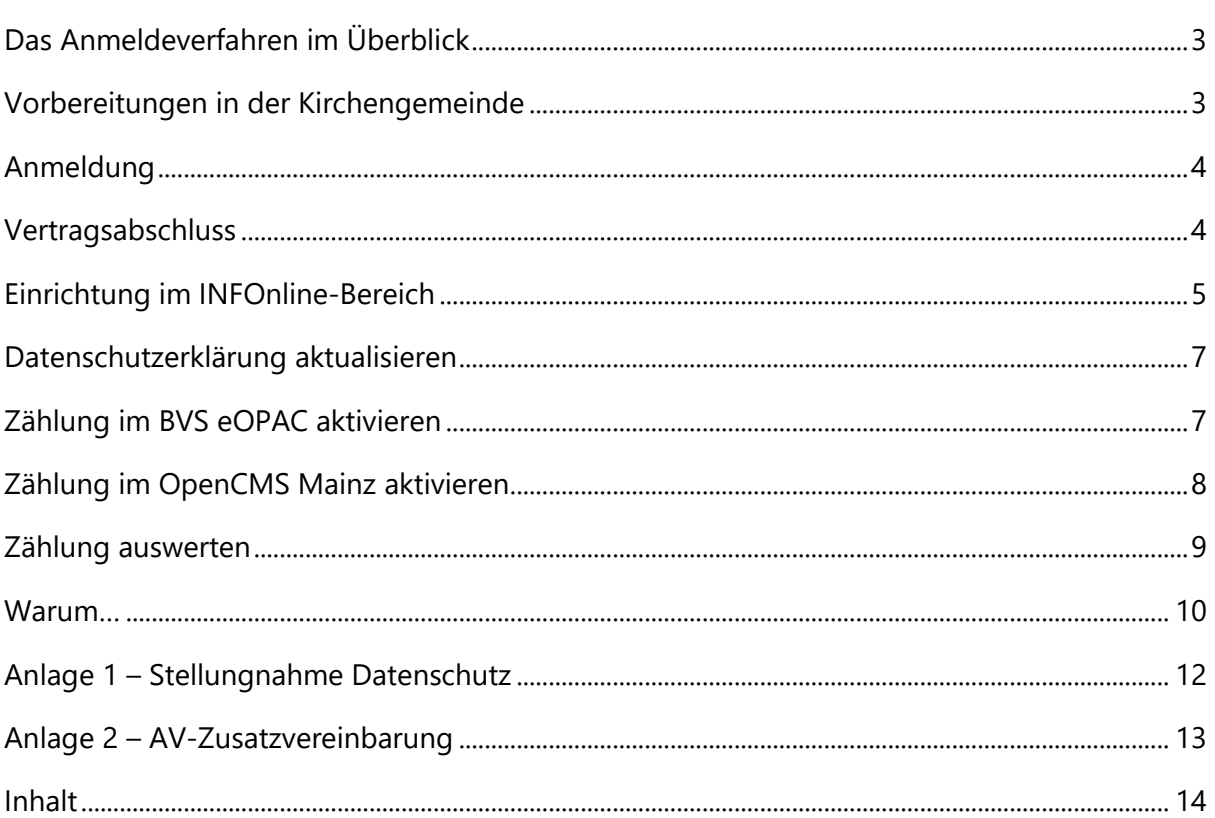